YtuScheduler Crack Free Download (2022)

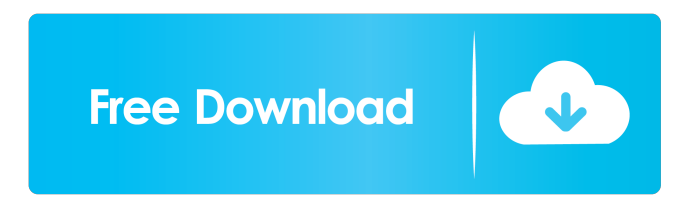

# **YtuScheduler Full Product Key [2022-Latest]**

\* Make sure you leave the computer turned on while your video is being scheduled to upload. \* When you're finished, close your browser. \* Make sure your account is logged in in case the program needs your information. \* Once logged in, open the Scheduler \* Your Video will not start uploading until your computer is turned on and logged in. \* This upload will take at least 20 minutes for the scheduled upload to complete. \* If your computer is turned off or logged off for any reason during the upload, the scheduled upload will be cancelled and your computer will have to be turned on and logged in to re-schedule. YtuScheduler Requirements: Very good simple program for managing your YouTube account and uploading videos. The downside is it is not free and there are other programs that have a much simpler interface. A: I've found an online system called YouTube Video Scheduler. The tutorial here walks you through the steps and features of this program. Unfortunately the site is currently down as the video they posted on the system is not available for commercial use. However it was a very simple tool that made video uploading and scheduling very simple. I am unsure if this program is available for download at this time but they may post that information on their site. You can also use other software on top of their system, such as FreewareWriter, however my opinion is that the YouTube Video Scheduler is easier to use, especially for beginners. A follow-up of the long-term evolution of kyphoscoliosis in early infancy. The authors report the long-term evolution of kyphoscoliosis in three patients with neonatal isolated kyphoscoliosis treated surgically during the neonatal period. The radiologic assessment in anteroposterior, lateral and axial projections has been performed by orthopedic surgeons in the context of the former operations and surgical correction of kyphoscoliosis deformities. At the age of 18 years, 18 years and 5 years, respectively, radiologic follow-up revealed that the correction obtained in the first 6 months of life was maintained with minimal loss of correction. A satisfactory long-term evolution of kyphoscoliosis in early infancy is shown. P. F. Michelson, "Deformation of Waves in Anisotropic Media," Phys. Rev. 95, 1077–1090 (1954).

### **YtuScheduler Crack + With Serial Key Free Download**

KEYMACRO is a Keyboards Macro Recorder and ActiveX component designed to help programmers write and use "macro" and "hotkeys" in Microsoft word. The macro recorder is capable of recording any standard Windows keyboard combination. KMRecorder is a fully featured activeX component that provides Macros, Auto Hotkeys and Screen Recording capabilities. Why Use this tool? 1. Make Hundreds to Thousands of keyboard combinations a breeze and save time and frustration in the process 2. Save Time and Enthusiasm Using a Keyboard Macro Recorder. 3. Help you to remember some of the most useful keyboard combinations and reduce repetitive tasks that can't be automated by using hotkeys. 4. Set your own hotkey macros to any program and/or application. 5. Macro Recorder allows you to automate your most common keyboard functions such as opening windows, files, etc... 6. Macro Recorder allows you to automate your most common keyboard functions such as searching for a file or program, calculating numbers, accessing databases, opening programs, files, etc... 7. Macro Recorder allows you to save your keyboard macros to a file or the registry for easy, one-time use. How to use the macro recorder tool? 1. Double click on the "KEYMACRO.exe" icon to launch the KeyMacro ActiveX Control. 2. Click on "File" to bring up the File "Open" dialog box. 3. In the "Open" dialog box, navigate to the directory where you installed the macros. 4. Locate your.MAC file and double click on it to open the file for editing. 5. Highlight text in the.MAC file and press "CTRL+E" to open the Edit "Code" dialog box. 6. Replace the text in the box with the text from the.mac file. 7. Click on "Save" to exit the edit box. 8. Click on the "File" menu to return to the File "Open" dialog box. 9. Select the "Open" button and navigate to the directory where you installed the macros. 10. Locate your.makc or.mkv file and double click on it to open the Macro "Recorder" window. 11. Click on "File" to bring up the File "Open" dialog box. 12. In the "Open" dialog box, navigate to the directory where you installed the 1d6a3396d6

#### **YtuScheduler Product Key Full**

This is a simple program that allows you to schedule when you want your video to be uploaded to Youtube. 1. Copyright information License terms 2. How to Install 3. How to Run Welcome to the YTuScheduler download page. Please choose the YTuScheduler compatible version, depending on the version of Windows that you are using. Please click on the Download button to begin the download process. You will receive the.exe file. Once downloaded, You will need to find and open the downloaded file. You will need to extract the YTuScheduler folder from the downloaded file. Now you can run YTuScheduler on your computer. NOTE: You will need to go to Start > Control Panel > System and Security > System. On the left hand panel, you will see the program called Windows Defender. Under Windows Defender, you will find the program called Error Reporting. Click on the 'Go to Safe Mode' button. Next, click on the 'Make Safe Mode (recommended)'. Next, click on 'Restart'. Next, once your computer has restarted, you can install the YTuScheduler. You can view the summary of the YTuScheduler application in your computer. You can click on the 'Back' button to return back to the previous screen. We are sorry, it seems that the video player on your device is not working properly. We suggest that you check the display settings on your device and upgrade your browser to improve video playback experience. This program will allow you to schedule when you want your video to be uploaded to Youtube. You will have to choose the option to store your Youtube username and password if you want the scheduler to work. You will also have to leave your computer turned on during the time that it is to be uploaded. In addition, your account will need to be loggen in until your scheduled upload completes. YtuScheduler Description: This is a simple program that allows you to schedule when you want your video to be uploaded to Youtube. 1. Copyright information License terms 2. How to Install 3. How to Run Welcome to the YTu

#### **What's New In?**

YtuScheduler will let you take advantage of Windows Task Scheduler and allow you to schedule when you want your video to be uploaded to Youtube. You will have to choose the option to store your Youtube username and password if you want the scheduler to work. You will also have to leave your computer turned on during the time that it is to be uploaded. In addition, your account will need to be loggen in until your scheduled upload completes. You will need to provide us with your username. You will also need to provide us with a link to your youtube account so we can verify that you do in fact own the youtube account that you are uploading to. Upload your Video to your Youtube account. You will need to provide us with your username. You will also need to provide us with a link to your youtube account so we can verify that you do in fact own the youtube account that you are uploading to. Options You will be asked to provide a comment in order to help us improve the software, the comments you submit may be displayed on your youtube channel and is not intended to abuse or attempt to defraud or abuse our services. To activate this option, just install the software, it will automatically connect to Youtube and will log you into your Youtube account. You will be asked to provide a comment in order to help us improve the software, the comments you submit may be displayed on your youtube channel and is not intended to abuse or attempt to defraud or abuse our services. To activate this option, just install the software, it will automatically connect to Youtube and will log you into your Youtube account. You will be asked to provide a comment in order to help us improve the software, the comments you submit may be displayed on your youtube channel and is not intended to abuse or attempt to defraud or abuse our services. To activate this option, just install the software, it will automatically connect to Youtube and will log you into your Youtube account. You will be asked to provide a comment in order to help us improve the software, the comments you submit may be displayed on your youtube channel and is not intended to abuse or attempt to defraud or abuse our services. To activate this option, just install the software, it will automatically connect to Youtube and will log you into your Youtube account. You will be asked to provide a comment in order to help us improve the software, the comments you submit may be displayed on your youtube channel and is not intended to abuse or attempt to defraud or

abuse our services. To activate this option, just install the software, it will automatically connect to Youtube and will log you into your Youtube account. You will be asked to provide a comment in order to help us improve the software, the comments you submit may be displayed on your youtube channel and is not intended to abuse or

## **System Requirements:**

SteamOS: Minimum OpenGL 2.0 Minimum DirectX 9.0c Minimum Hardware: Intel Pentium 4 2.8GHz NVIDIA FX 5200 1GB DDR2 Minimum Storage: 4GB HDD space VRidge Library requires a system with two Display Port-enabled outputs. VRidge Library also requires at least Unity 3.4.8. VRidge Library supports only steamVR. VRidge Library supports Oculus Rift SDK 1.1. If you are using SteamVR support in VR

Related links:

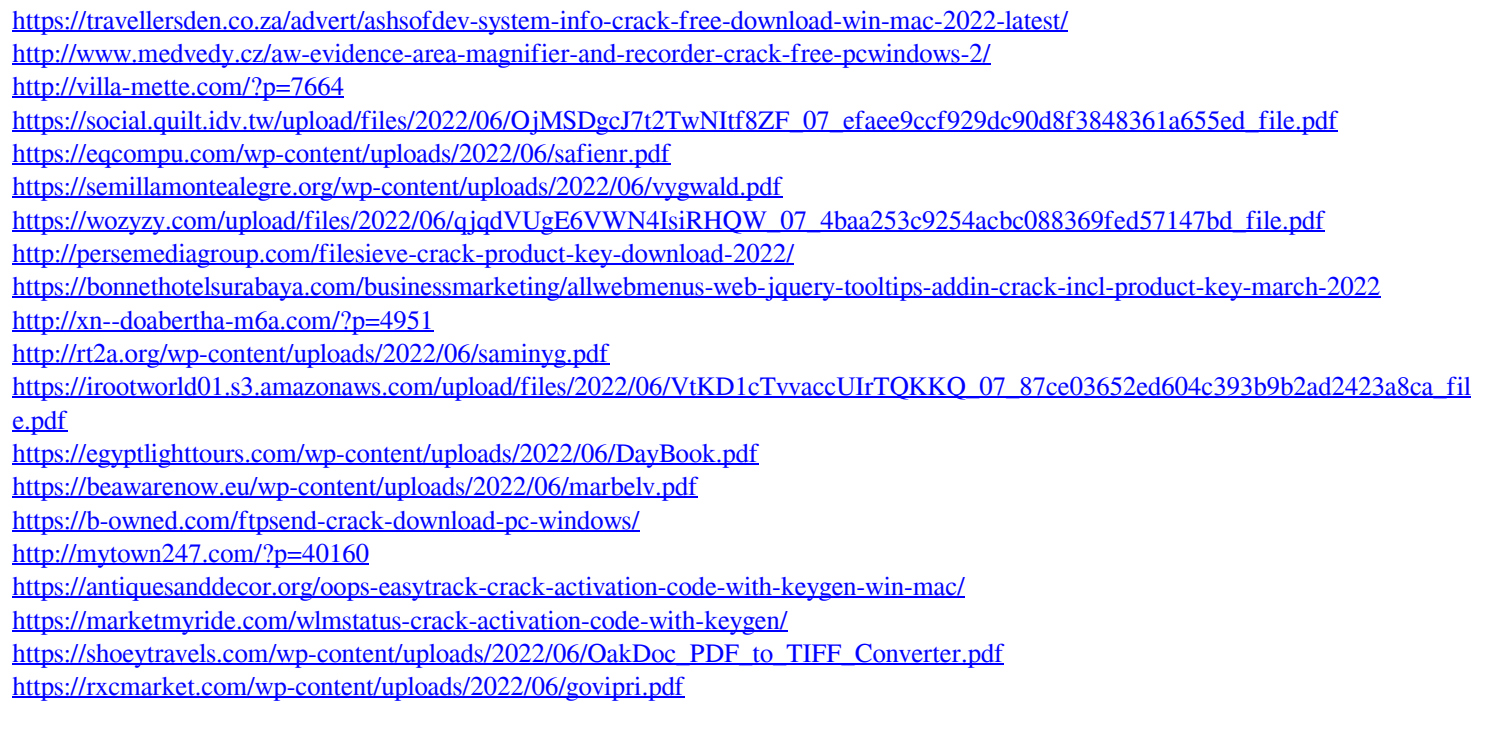